## Sharp SPIEC Boardroom 414/415 AV System User Guide.

Rooms 414 and 415 can be two individual rooms or one combined room. When the rooms are stand-alone, they have a Teams UC engine dedicated to each room. When the rooms are combined, the 415 Teams UC Engine will be used in both rooms.

The AV system will power on once motion is sensed in the room. The AV system will sense if the room divider curtain is open or closed unless the system is told to override the room sensor on the touch panel.

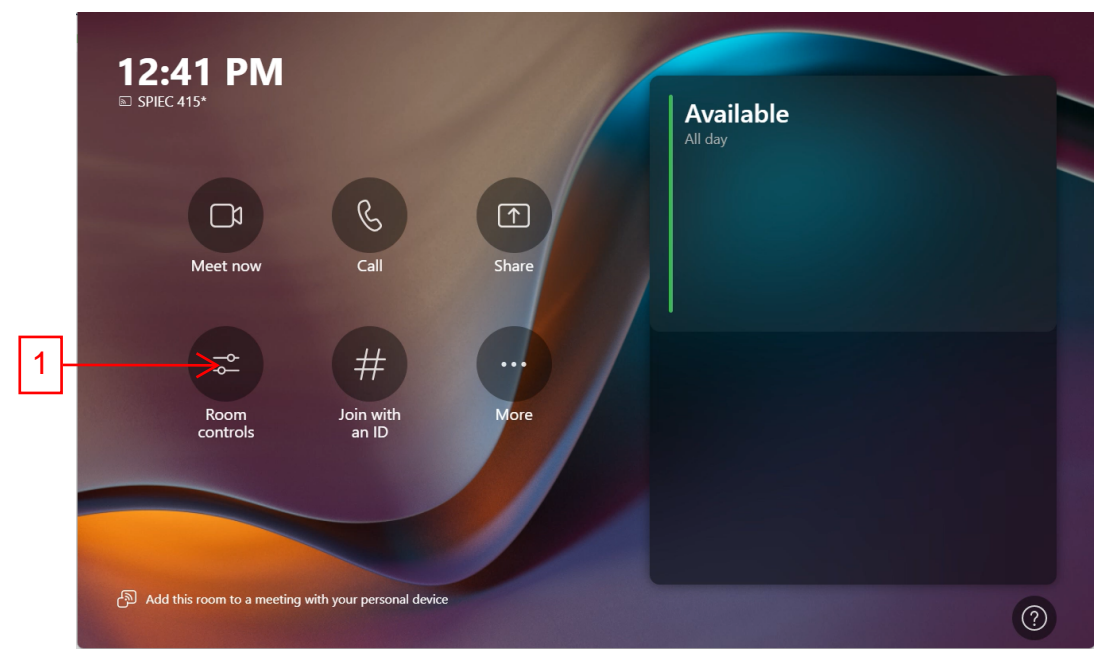

The opening screen will be Teams control. Choose button 1 if changes are needed to the cameras or for combining or separating the rooms.

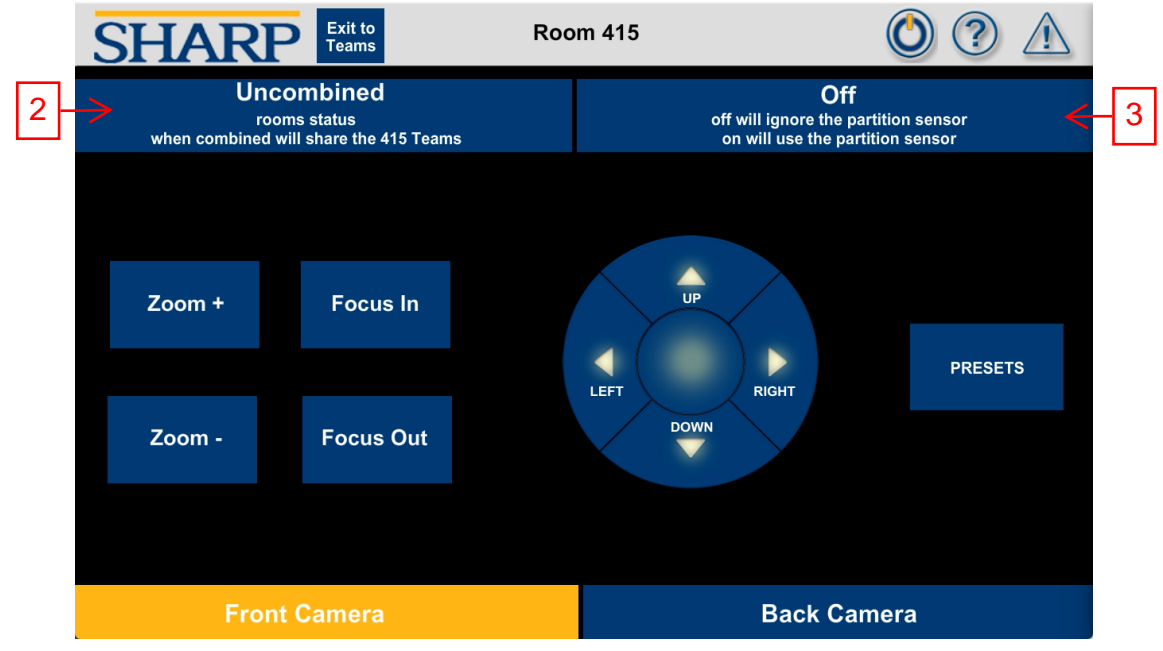

The page pictured above will display after pressing Room Controls(button 1).

Button 2 will show the room divider curtain status. (this example shows that the curtain is closed and the rooms are uncombined. They will act as two separate rooms).

Button 3 allows the user to ignore or use the partition sensor. (When this button is on then the room divider sensor will be ignored)

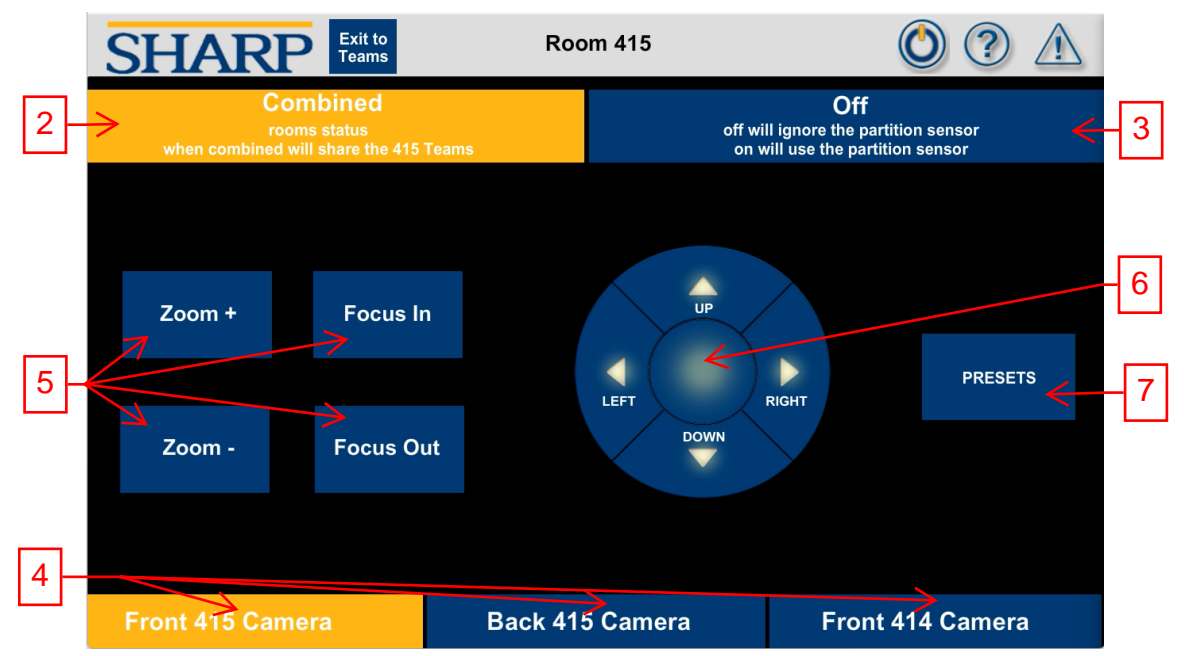

Button 2 will show the room divider curtain status. (this example shows that the curtain is open and the rooms are combined. They will act as a single room sharing the 415 Teams UC Engine).

Button 3 allows the user to ignore or use the partition sensor. (When this button is On, the room divider sensor will be ignored). This will allow the rooms to be manually configured no matter what state the curtain divider is in.

Button bar 4 will choose what camera is going to be used in the Teams call.

Buttons 5 will zoom and focus the selected camera. (The cameras are set to auto focus, but occasionally it may need to be fine tuned).

Buttons 6 will pan and tilt the current selected camera.

Button 7 will flin to the camera preset page

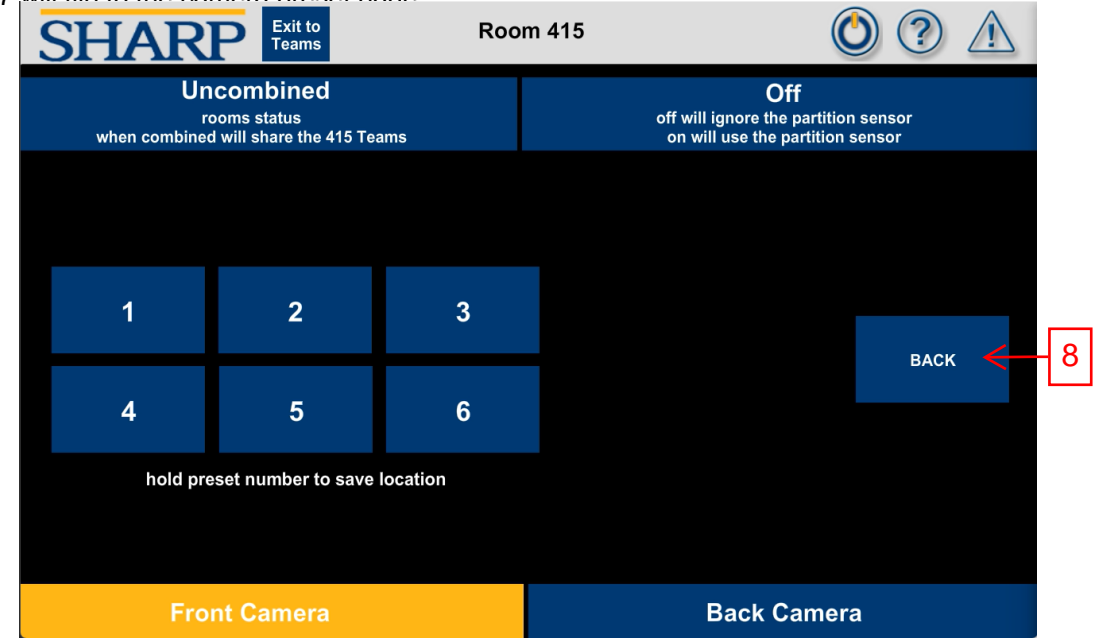

The camera preset page will recall a saved preset or allow a currently positioned camera to be saved as a preset. After positioning a camera press and hold a preset button for 3 seconds to save that position.

Button 8 will switch back to the camera control page.

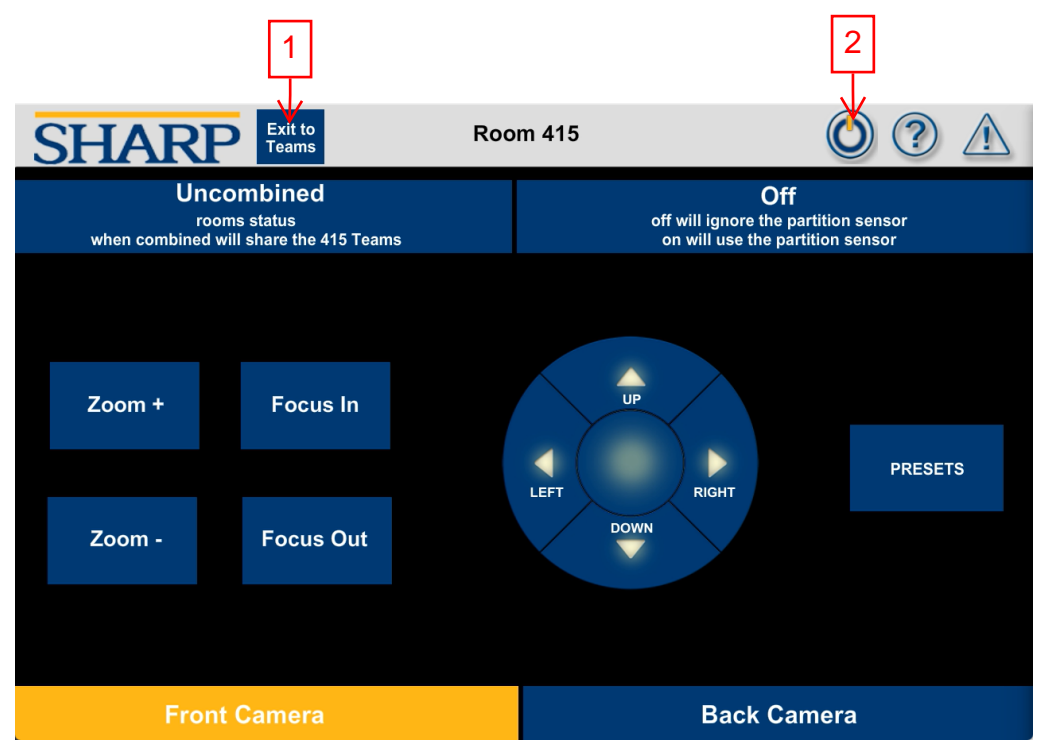

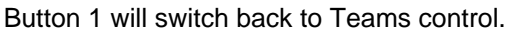

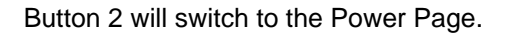

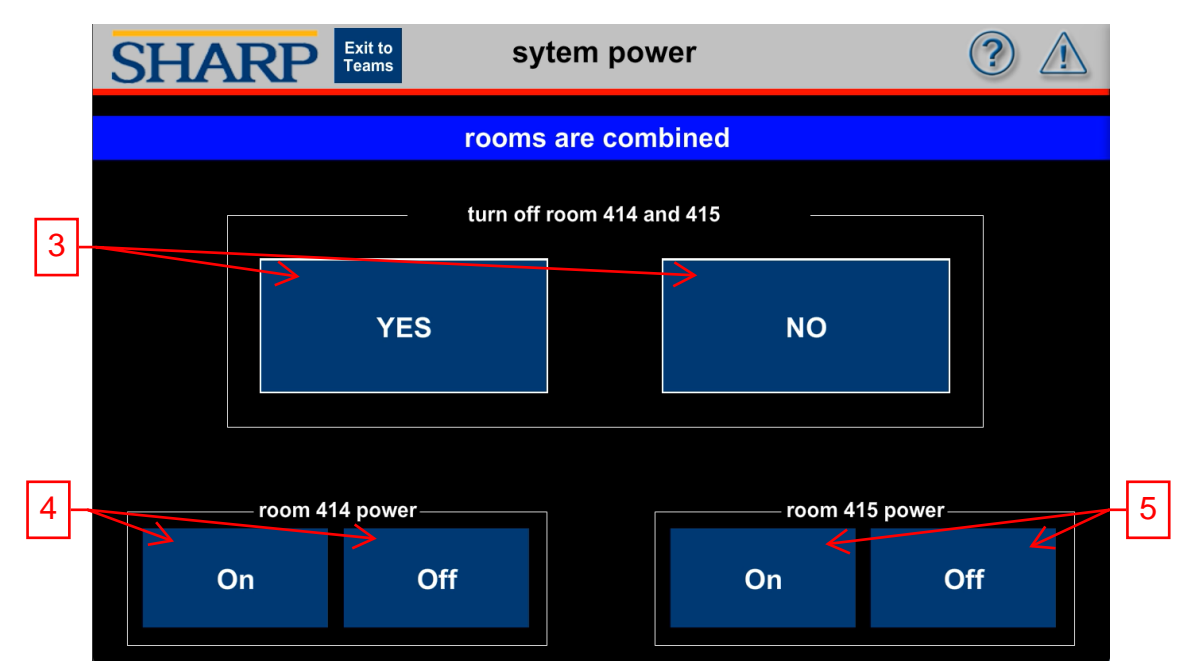

Buttons 3 confirms that the combined rooms will be power down.

Buttons 4 allows to power on or off room 414.

Buttons 5 allows to power on or off room 415.